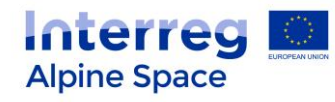

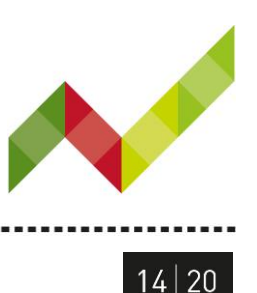

# Online application system – ASP call 1:

# Frequently asked questions

# **Q1: There is no text under the question C.3.1. in generated pdf. In the online system the corresponding field was completed.**

JS: This is a system problem. For the evaluation the JS will consider the online EoI. We are working on fixing the problem.

It is possible for the LPs to create a pdf of the EoI also after the submission, so the LP will be able to create an improved EoI pdf, when the problem is fixed.

**Q2: I generated pdf file after checking the project proposal. But then I cannot find the pdf in any of the browsers (Mozilla, Chrome etc.). Where can I find it?**

JS: In order to have an access to the pdf file of you project proposal, please press the ´Exit´ button on the left side of the window with the managing options (you should 'exit' your project). As soon you have done this, you will see (same at the left side) a button ´Generated files´. Click on it, and you will see the generated pdf file. Please note that it might take some time for the system to generate the pdf (it depends on the number of users of the system at the same time).

**Q3: In the ´Project summary´ section in the bottom of the page the ´Programme co-financing ERDF´ (or ´Project main outputs´) table appears, and it does not show all the partners that are indicated in the ´Partner´ section. How do we fix that?**

This programme is co-financed by the European Regional Development Fund.

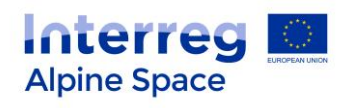

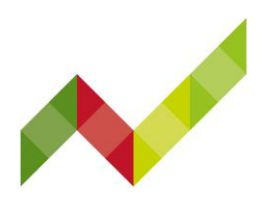

# $14|20$

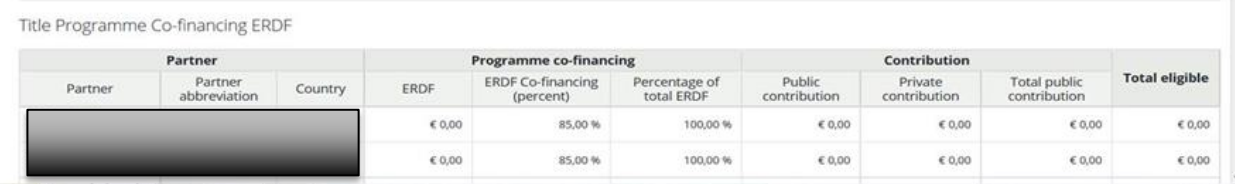

## Project main outputs

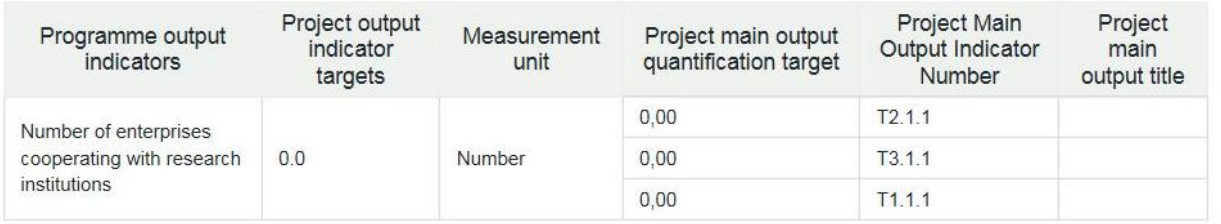

JS: The reason why the table(s) appears at the bottom of the ´Project overview´ section is that you might have opened section 'Project budget overview' (or 'Workpackage list') that is relevant only for STEP 2 and tried to click in some cells. Even without saving the data, the table with partners for whom you might entered some information in the budget section still appears in the ´Project overview´ section.

This will not be a problem, as while checking the EoIs the programme will not consider these tables anyway.

**Q4: In the ´Project overview´ section I indicated the overall budget for the project (according to the EoI guidance). Should I also indicate the amounts of ERDF co-financing and the national contribution? Should I provide any communication to clarify the amounts regarding this issue?**

JS: You should indicate only the overall budget of the project. In step 1 of application procedure there is no need for indication of the amounts for ERDF co-financing and national contribution. No additional communication is needed.

# **Q5: I have pressed ´Submit the project´ button, but I did not receive any confirmation either to my email address or to the mailbox in the eMS (I am a LP). How do I check if the project was successfully submitted?**

JS: Due to technical reasons we are facing now, you will not receive any confirmation to your email addresses. After you pressed submit button, in the right up corner of the page the small green icon will pop up, saying that ´Your project was successfully submitted´. Also you will not be able to modify anything anymore in the project. All this indicates that the project is submitted. The programme is working on fixing this problem.

As soon as the problem is fixed, the email confirming the submission will be sent only to the Contact person of the Lead partner of the project.

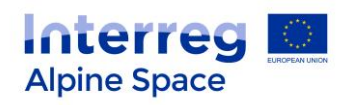

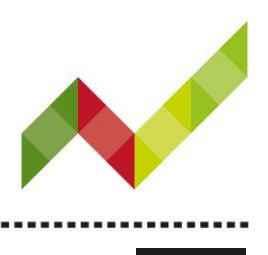

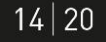

### **Q6: Do I need to insert any information on VAT for project partners in the EoI?**

JS: All boxes in the online form under 'Partner' section related to VAT are only part of STEP 2, so for the EoI nothing regarding VAT needs to be inserted.

# **Q7: Workpackage timelines in the 'Workplan' 'List of work packages' section do not correspond to the timeline of the project and we cannot even change them. What should we do?**

JS: Work package timelines are to be filled in only for STEP 2, so they should be just left as they are automatically filled in by the system. The evaluators will not check nor consider WP timelines.

# **Q8: The character limitations in the 'EoI guidance' and in the character count of the online system are different. Which is correct?**

JS: The character limitation to be followed is the one given in the 'EoI guidance' document. In the online system this limitation is always given also at the end of a question in brackets. As already mentioned in the 'Technical guidance to the online application system', for evaluation the text that is exceeding the character limitation as given in 'EoI guidance' will not be considered.

# **Q9: The box ´´Co-financing source´ (ERDF) is not editable. What should we do indicate then in the ´Co-financing rate´ if we have Swiss partners in our project?**

JS: In this case, please ignore the box ´Co-financing source´ and under the ´Co-financing rate´ please indicate 0.00%.